# Acer LCD monitor

# Uživatelská příručka

Copyright © 2020. Acer Incorporated. Všechna práva vyhrazena.

Acer LCD monitor – uživatelská příručka Původní vydání: 09/2020

Změny měly být provedeny pravidelně k informování v této publikaci bez nutnosti potvrzení jinou osobou z každé revize nebo změny. Tyto změny budou zahrnuty v novém vydání tohoto manuálu nebo doplňkových dokumentů a publikací. Tato společnost nevytváří námitky nebo záruky, buď vyjádřených nebo zahrnutých, respektuje obsah a výslovně popírá nejednoznačné neshody v obchodovatelnosti nebo kondice pro zvláštní účel.

Zaznamenejte číslo modelu, datum nákupu, uvedené informace v prostoru pod. Sériové číslo a číslo modelu jsou uvedena na štítku počítače. Veškerá korespondence vztahující se k vaší jednotce by měla obsahovat sériové číslo a číslo modelu.

Žádná část této publikace by neměla být reprodukována, uložana ve vyhledávačích informací nebo přenesena v nějaké formě nebo prostředky elektronicky, mechanicky, fotokopírována, zaznamenána a podobně, bez jasného písemného svolení Acer Incorporated.

Acer LCD monitor – uživatelská příručka

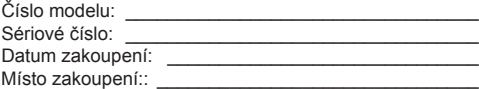

Acer a logo Acer jsou registrované ochranné známky společnosti Acer Incorporated. Názvy ostatních společností nebo ochranné známky jsou v tomto dokumentu použity pouze pro identifikační účely a jsou majetkem příslušných společností.

# **Zvláštní poznámky pro LCD monitory**

Následující příznaky jsou u monitoru LCD normální a nepředstavují závadu.

- Kvůli vlastnosti zářivkového světla může obrazovka během spouštění blikat. Vypněte síťový vypínač a pak ho opět zapněte pro ujištění, že se třepotání ztratí.
- Můžete najít na obrazovce mírně rozdílný jas v závislosti na vzorku pracovní plochy, kterou využíváte.
- LCD obrazovka má 99,99% nebo více efektivních pixelů. To může obsahovat chyby z 0,01% nebo méně, jako chybějící pixel nebo vždy osvětlený pixel.
- Kvůli vlastnosti LCD obrazovky může přetrvávající vjem původní obrazovky zůstávat po přepnutí obrazu, když je stejný obraz zobrazen po dobu několika hodin. V tomto případě je obrazovka obnovována pomaleji podle změny obrazu nebo vypnutí síťového vypínače po dobu několika hodin.

# **Informace pro vaši bezpečnost a pohodlí**

# **Bezpečnostní pokyny**

Pečlivě si přečtěte tyto pokyny. Uschovejte tento dokument pro budoucí použití. Dodržujte veškerá varování a pokyny uvedené na tomto výrobku.

# Čištění vašeho monitoru

Při čištění monitoru pečlivě dodržujte následující pokyny.

- Vždy odpojte monitor před čištěním.
- Používejte měkkou tkaninu pro utírání obrazovky a předního a zadního krytu.

### Připojení / odpojení zařízení

Při připojování a odpojování napájení monitoru LCD dodržujte následující pokyny:

- Před připojením napájecího kabelu do elektrické zásuvky se ujistěte, že je monitor upevněn na podstavec.
- Před připojováním jakéhokoli kabelu a také před odpojením napájecího kabelu se ujistěte, že jsou počítač i monitor LCD vypnuty.
- Pokud je systém napájen z více zdrojů, odpojte všechny napájecí kabely od všech zdrojů napájení.

# Přístupnost

Elektrická zásuvka, do které připojujete napájecí kabel, musí být snadno dostupná a musí se nacházet co nejblíže obsluhy zařízení. Je-li třeba odpojit zařízení od napájení, odpojte napájecí kabel z elektrické zásuvky.

### Bezpečný poslech

V zájmu ochrany sluchu dodržujte následující pokyny.

- Hlasitost zvyšujte postupně na úroveň, na které slyšíte čistě a pohodlně bez deformace.
- Po přizpůsobení vašeho sluchu již hlasitost nezvyšujte.
- Omezte délku poslechu hlasité hudby.
- Nepřehlušujte hlučné okolí zvýšením hlasitosti.
- Pokud neslyšíte osoby, které hovoří blízko vás, snižte hlasitost.

## Varování

- Toto zařízení nepoužívejte v blízkosti vody.
- Neumísťujte zařízení na nestabilní vozíky, stojany nebo stoly. V případě pádu může dojít k vážnému poškození.
- Větrací štěrbiny a otvory zajišťují spolehlivý provoz zařízení a chrání jej před přehřátím. Tyto otvory nesmí být zakryty ani jinak omezeny. Při umístění zařízení na postel, pohovku, polštář nebo jiný měkký povrch nesmí být větrací otvory nikdy zablokované. Toto zařízení nesmí být v žádném případě umístěno poblíž radiátoru nebo jiného tepelného zdroje a ani nesmí být použito jako vestavěná aplikace, aniž by byla zajištěno dostatečné větrání.
- Nikdy nezasunujte žádné předměty do otvorů v plášti zařízení. Může se jednat o součásti pod vysokým napětím nebo o uzemňovací vývody. Při kontaktu hrozí nebezpečí požáru nebo úrazu elektrickým proudem. Zabraňte potřísnění nebo vniknutí tekutiny do zařízení.
- Aby se zabránilo poškození vnitřních součástí a úniku elektrolytu z baterie, neumísťujte zařízení na vibrující povrch.
- Toto zařízení zásadně nepoužívejte při sportování, cvičení nebo v jiném vibračním prostředí, které pravděpodobně způsobí neočekávaný zkrat nebo poškození rotačních zařízení, lampy.
- Adaptér je určen k použití pouze s tímto monitorem a není určen k žádným jiným účelům.

# Používání elektrické energie

- Toto zařízení musí být napájeno typem napájení uvedeným na štítku s označením. Pokud si nejste jistí, jaký typ napájení máte k dispozici, obraťte se na prodejce nebo na místního dodavatele elektrické energie.
- Nepokládejte nic na napájecí kabel. Umístěte zařízení tak, aby nikdo na napájecí kabel nestoupal.
- Používáte-li při napájení zařízení prodlužovací kabel, nesmí jmenovitá proudová kapacita napájeného zařízení překračovat jmenovitou proudovou kapacitu prodlužovacího kabelu. Celková jmenovitá kapacita všech zařízení připojených k jedné elektrické zásuvce nesmí překročit kapacitu pojistky.
- Nepřetěžujte elektrický přívod, prodlužovací kabel nebo zásuvku připojením příliš mnoha spotřebičů. Celková zátěž systému nesmí přesáhnout 80% kapacity příslušné větve napájecího obvodu. V případě použití prodlužovacích kabelů nesmí zátěž přesáhnout 80% vstupního výkonu prodlužovacího kabelu.
- Napájecí adaptér tohoto zařízení je vybaven 3žilovou uzemněnou zástrčkou. Tuto zástrčku lze připojit pouze do uzemněné elektrické zásuvky. Před zasunutím zástrčky napájecího kabelu zkontrolujte, zda je elektrická zásuvka řádně uzemněna. Nepřipojujte zástrčku do neuzemněné elektrické zásuvky. Podrobné informace vám poskytne odborný elektrikář.

**Varování! Uzemňovací kolík představuje bezpečnostní prvek. Používání elektrické zásuvky, která není řádně uzemněná, může způsobit úraz elektrickým proudem nebo zranění.**

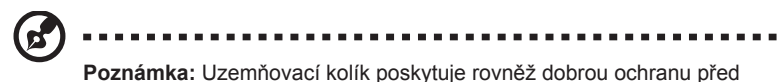

nečekaným šumem tvořeným okolními elektrickými zařízeními, který může omezovat provoz tohoto zařízení.

• Toto zařízení používejte pouze s dodaným napájecím kabelem. Je-li třeba napájecí kabel vyměnit, musí nový elektrický kabel splňovat následující podmínky: odpojitelný kabel uvedený v UL/certifikovaný CSA, typ SPT-2, dimenzovaný minimálně pro 7 A 125 V, se schváleným VDE nebo podobný, maximální délka 4,6 m (15 stop).

### Servis zařízení

Nepokoušejte se provádět sami opravy tohoto zařízení. Při otevření nebo odejmutí krytů hrozí nebezpečí kontaktu se součástmi pod vysokým napětím nebo jiná nebezpečí. Veškeré opravy může provádět pouze kvalifikovaný servis.

V následujících případech odpojte zařízení ze zásuvky a požádejte kvalifikovaného servisního technika o odbornou opravu:

- napájecí kabel je poškozený nebo polámaný
- do zařízení vnikla tekutina
- zařízení bylo vystaveno dešti nebo vodě
- došlo k pádu zařízení nebo k poškození skříně
- výkon zařízení se znatelně změnil a je třeba provést opravu
- při dodržení pokynů pro používání zařízení nefunguje normálně

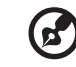

-------

**Poznámka:** Používejte pouze ovládací prvky uvedené v uživatelské příručce. Nesprávné používání ostatních ovládacích prvků může způsobit poškození takového rozsahu, že bývá pro obnovení normálního fungování zařízení často zapotřebí rozsáhlé opravy kvalifikovaným technikem.

# Prostředí s nebezpečím výbuchu

Pokud se dostanete do prostředí s nebezpečím výbuchu, vypněte zařízení a dodržujte veškerá značení a pokyny. Mezi prostředí s nebezpečím výbuchu patří místa, kde byste byli normálně vyzváni k vypnutí motoru. V prostředí s nebezpečím výbuchu mohou jiskry způsobit výbuch nebo požár s nebezpečím zranění nebo dokonce smrti. Vypněte zařízení v blízkosti čerpacích stojanů na servisních stanicích. Dodržujte omezení používání rádiových zařízení ve skladištích pohonných hmot a distribučních místech; v chemických závodech; nebo v místech, kde se provádějí odstřely. Prostředí s nebezpečím výbuchu bývají často (ale nikoli vždy) jasně označena. Patří sem podpalubí lodí, překladiště nebo skladiště chemických látek, vozidla používající zkapalněná paliva například propan nebo butan) a místa, na kterých vzduch obsahuje chemické látky nebo částice, jako například zrno, prach nebo kovový prach.

# **Další bezpečnostní informace**

Toto zařízení a jeho doplňky mohou obsahovat drobné díly. Uchovávejte je mimo dosah malých dětí.

# **Informace o recyklaci vybavení IT**

Jedním z nejdůležitějších cílů společnosti Acer je důsledná ochrana životního prostředí. Považujeme recyklaci (formou sběru a likvidace) použitého vybavení z jednu z nejdůležitějších priorit naší společnosti ve snaze minimalizovat zatěžování životního prostředí.

Společnost Acer si je plně vědoma ekologických důsledků našeho oboru a snažíme se vyvíjet a nabízet co nejkvalitnější výrobní postupy, které by omezily dopad našich produktů na životní prostředí.

Chcete-li získat další informace a pomoc v otázkách recyklace, navštivte následující webové stránky: https://www.acer-group.com/sustainability/en/our-products-environment.html

Další informace o našich dalších produktech, jejich vlastnostech a výhodách najdete na webových stránkách www.acer-group.com.

# **Pokyny pro likvidaci**

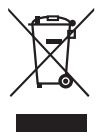

Toto elektronické zařízení nelikvidujte společně s komunálním odpadem. Použité zařízení recyklujte, aby se minimalizovalo znečištění a zajistila maximální ochrana životního prostředí. Další informace o Směrnici pro likvidaci použitého elektrického a elektronického vybavení (WEEE) viz https://www.acer-group.com/sustainability/en/our-products-environment.html

# **Prohlášení o pixelech LCD**

Jednotka LCD je vyrobena velmi přesnou výrobní technikou. Nicméně některé obrazové body mohou příležitostně selhat nebo se mohou zobrazovat jako černé nebo červené tečky. Tento jev nemá žádný vliv na obrázek v po čítači a neznamená závadu.

Při expedici tohoto výrobku bylo aktivováno řízení spotřeby:

- Aktiverer skærmens dvaletilstand efter 5 minutter uden brugeraktivitet.
- Væk skærmen når den er i Aktiv fra-tilstand ved at flytte musen eller trykke på en vilkårlig tastaturtast.

# **Tipy a informace pro pohodlné používání**

Po dlouhodobějším používání si uživatelé počítačů mohou stěžovat na namáhání zraku a bolesti hlavy. Po dlouhých hodinách práce před počítačem jsou uživatelé rovněž v nebezpečí fyzického zranění. Nebezpečí fyzického zranění značně zvyšují dlouhé pracovní intervaly, špatné držení těla, nesprávné pracovní návyky, stres, nevhodné pracovní prost ředí, osobní zdraví a další faktory.

Nesprávné používání počítače může vést k syndromu karpálního tunelu, k zánětu šlachy a šlachové pochvy nebo k dalším muskuloskeletálním poruchám. Následující příznaky se mohou projevit v rukou, zápěstí, pažích, ramenou, krku nebo zádech:

- pocit znecitlivění, pálení nebo chvění
- píchání, bolestivost nebo citlivost
- bolest, otékání nebo pulzování
- tuhost nebo napjatost
- pocit chladu nebo slabosti

Máte-li tyto příznaky nebo jiné opakované nebo tvalé potíže a/nebo bolesti související s používáním počítače, ihned se obraťte na lékaře a informujte zdravotní a bezpečnostní oddělení vaší společnosti.

V následující části jsou uvedeny tipy pro pohodlnější používání počítače.

### Vyhledání pohodlné zóny

Vyhledejte vaši pohodlnou zónu úpravou zorného úhlu monitoru pomocí operky chodidel nebo zvýšením vaší výšky při sezení pro dosažení maximálního pohodlí. Dodržujte následující tipy:

- nezůstávejte dlouhou dobu v jedné pevné poloze
- neohýbejte se dopředu ani se nezaklánějte příliš dozadu
- pravidelně se postavte a projděte se, abyste uvolnili napětí v nožních svalech

### Péče o zrak

Dlouhé hodiny sledování, nošení nesprávných brýlí nebo kontaktních čoček, odlesk, nadměrné osvětlení místnosti, nesprávně zaostřené obrazovky, velmi malá písmena a displeje s nízkým kontrastem mohou zatěžovat váš zrak. V následujících částech jsou uvedeny rady na omezení namáhání zraku.

Oči

- Nechte oči často odpočívat.
- Dávejte očím pravidelné přestávky, kdy se nedíváte na monitor a zaost řujete na vzdálený bod.
- Často mrkejte, aby vaše oči nevysychaly.

### Displej

- Udržujte displej čistý.
- Udržujte hlavu výše, než se nachází horní okraj displeje tak, aby p ři pohledu na střed displeje vaše oči mířily dolů.
- Upravte jas a/nebo kontrast na pohodlnou úroveň pro vylepšenou čitelnost textu a jasnost grafiky.
- Omezte odrazy a odlesky:
	- umístěte displej tak, aby boční strana směřovala k oknu nebo zdroji světla
	- omezte osvětlení místnosti pomocí záclon, stínidel nebo rolet
	- používejte pracovní světlo
	- změňte zorný úhel displeje
	- používejte antireflexní filtr
	- používejte štít displeje, například kousek lepenky vycházející od horního okraje displeje
- Nepoužívejte displej v nevhodném nevhodný úhlu zobrazení.
- Nedívejte se dlouho na zdroje jasného světla, například otevřená okna.

# Vytváření správných pracovních návyků

Vytvořte si následující pracovní návyky, díky kterým bude vaše používání počítače uvolněnější a produktivnější:

- Dělejte pravidelně a často krátké přestávky.
- Provádějte strečinkové cviky.
- Co nejčastěji dýchejte čerstvý vzduch.
- Pravidelně cvičte a udržujte zdraví.

 $\epsilon$ 

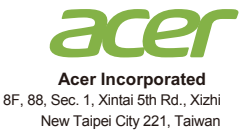

# **Declaration of Conformity**

### **Acer Incorporated**

8F, 88, Sec. 1, Xintai 5th Rd., Xizhi, New Taipei City 221, Taiwan

And,

We,

**Acer Italy s.r.l.** Viale delle Industrie 1/A, 20020 Arese (MI), Italy Tel: +39-02-939-921 ,Fax: +39-02 9399-2913 www.acer.it

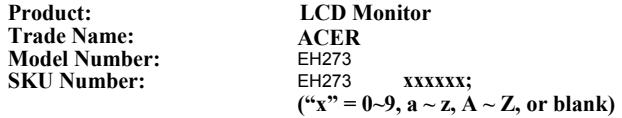

We, Acer Incorporated, hereby declare under our sole responsibility that the product described above is in conformity with the relevant Union harmonization legislations as below Directive and following harmonized standards and/or other relevant standards have been applied:

### **EMC Directive: 2014/30/EU**

EN55032:2015 Class B

EN61000-3-2:2014 Class D

EN 55024:2010 EN61000-3-3:2013

**LVD Directive:** 2**014/35/EU**

EN 60950-1:2006/A11:2009/A1:2010/A12:2011/A2:2013

**RoHS Directive: 2011/65/EU**

**EN 50581:2012** 

### **ErP Directive: 2009/125/EC**

Regulation (EC) No. 1275/ 2008; EN 50564:2011

Year to begin affixing CE marking: 2020.

Rutin

**RU Jan / Sr. Manager Acer Incorporated (Taipei, Taiwan)**

**Sep. 20, 2020 Date**

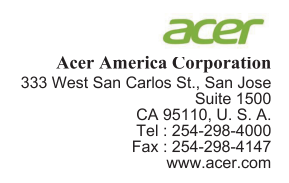

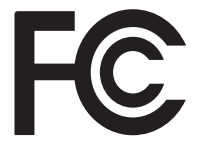

### **Federal Communications Commission Declaration of Conformity**

This device complies with Part 15 of the FCC Rules. Operation is subject to the following two conditions:  $(1)$  this device may not cause harmful interference, and  $(2)$  this device must accept any interference received, including interference that may cause undesired operation.

The following local Manufacturer /Importer is responsible for this declaration:

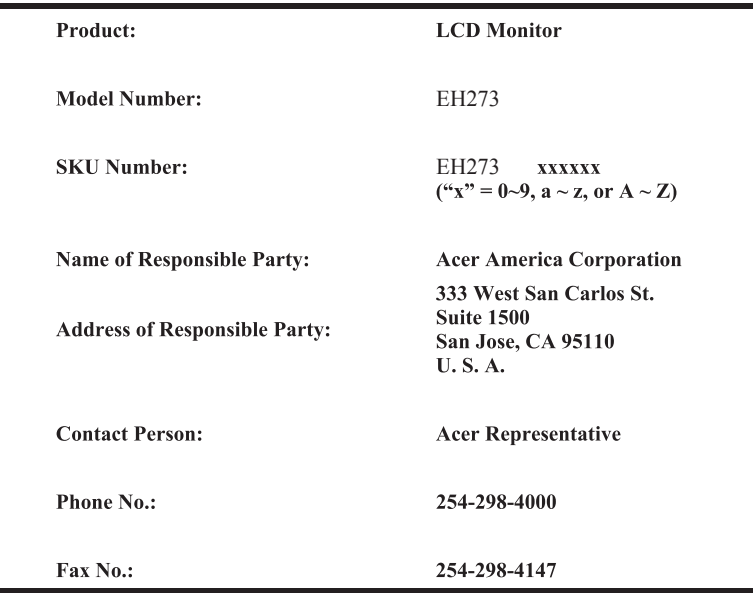

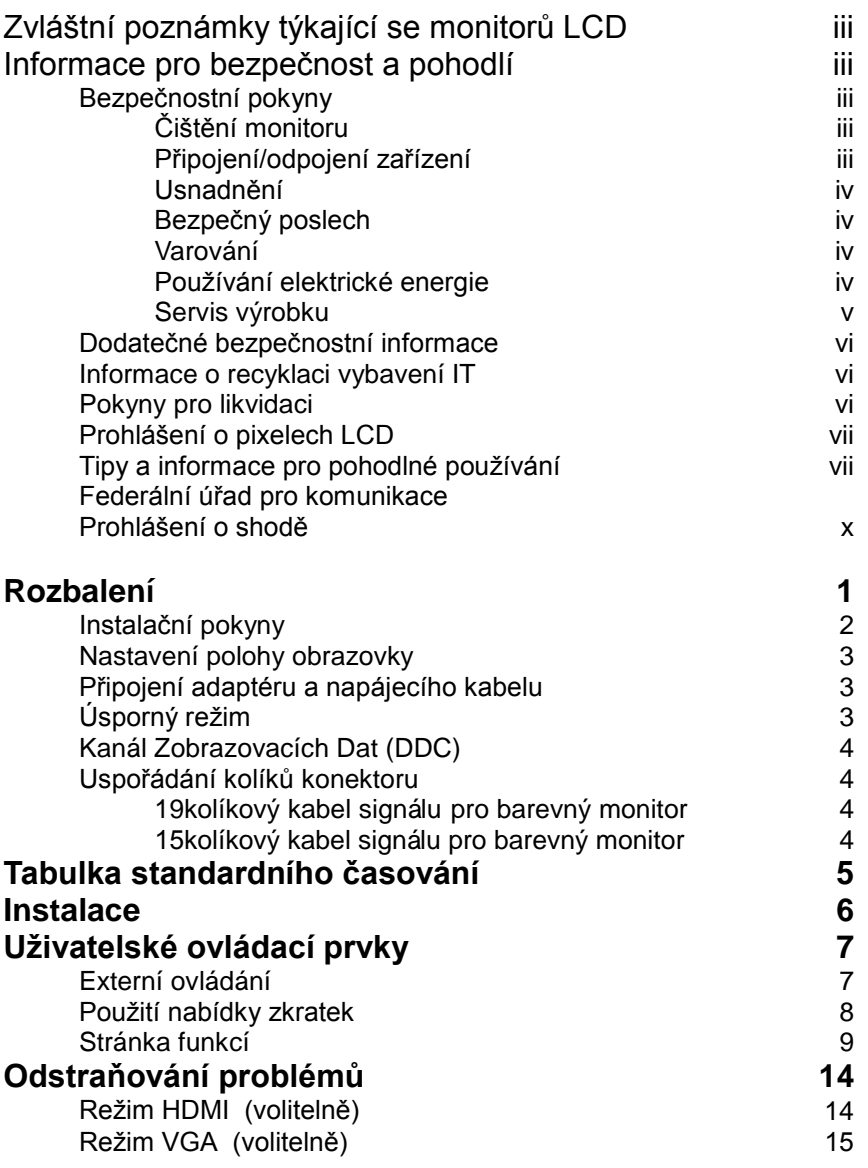

**Obsah**

# <span id="page-11-0"></span>**Rozbalení**

Po rozbalení krabice zkontrolujte následující položky, zda nechybí, a balící materiál poté uložte do krabice pro případnou dopravy a přepravu monitoru v budoucnu.

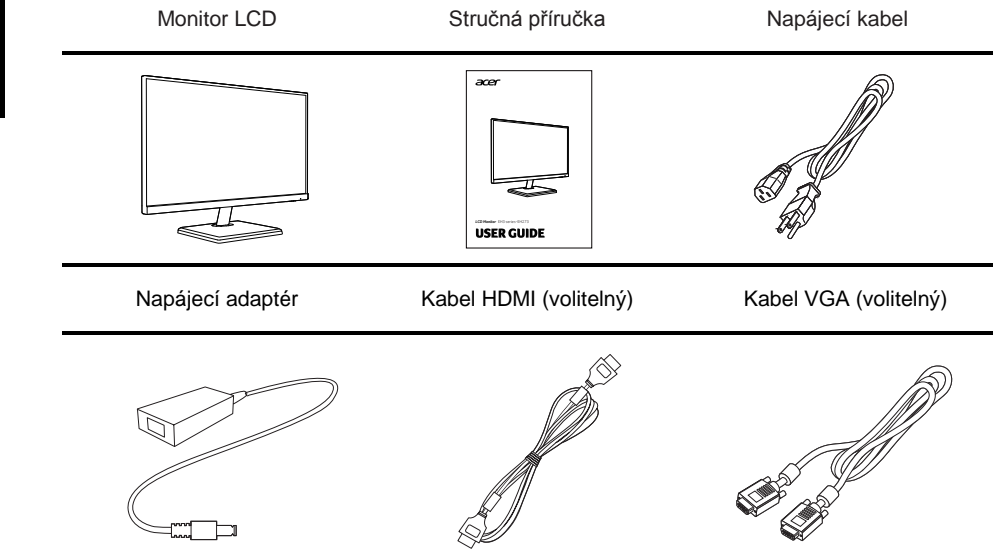

# Čeština

# <span id="page-12-0"></span>**Instalační pokyny**

**Poznámka:** Vyjměte monitor a jeho podstavec z obalu. Opatrně umístěte monitor obrazovkou dolů na pevný povrch. Podložením látkou předejdete poškrábání obrazovky.

**Instalace Demontáž**

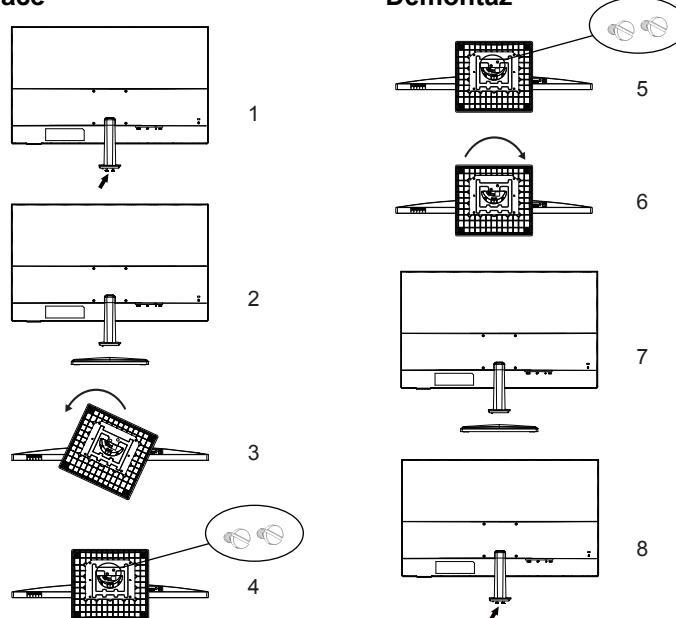

### **Instalace a demontáž stojanu a základny**

### **Instalace**

- 1 Vyšroubujte dva šrouby na spodní straně stojanu pomocí mince nebo plochého šroubováku (šipka na obrázku 1).
- 2 Připevněte základnu ke stojanu s úhlem znázorněným na obrázku 3. Otočte základnu proti směru hodinových ručiček, dokud neuslyšíte cvaknutí, které znamená, že u základny stojanu bylo dosaženo předpětí.
- 3 Spojte základnu a stojan zamknutím dvou šroubů na obrázku 4 mincí nebo plochým šroubovákem.

### **Demontáž**

- 1 Vyšroubujte dva šrouby na obrázku 5 mincí nebo plochým šroubovákem.
- 2 Otočením ve směru hodinových ručiček sejměte základnu, jak je znázorněno na obrázku 6.
- 3 Mincí nebo šroubovákem otočte šroub (šipka na obrázku 8) a zajistěte jej na desce držáku.

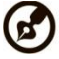

**Poznámka:** Vyjměte monitor a jeho podstavec z obalu. Opatrně umístěte monitor obrazovkou dolů na pevný povrch. Podložením látkou předejdete poškrábání obrazovky.

# <span id="page-13-0"></span>**Nastavení polohy obrazovky**

Kvůli dosažení optimální polohy pro sledování můžete upravit naklonění monitoru. Uchopte okraje monitoru oběma rukama. Monitor může být nakloněn až o 20 stupňů nahoru nebo o 5 stupňů dolů.

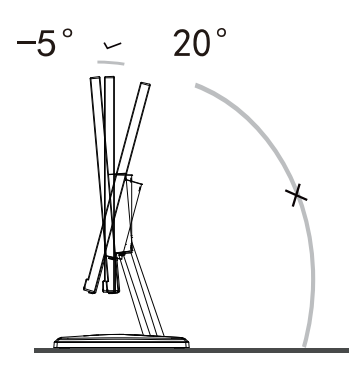

# <span id="page-13-1"></span>**Připojení adaptéru a napájecího kabelu**

- Tento monitor má univerzální napájecí zdroj, který umožňuje použití v síti 100/120 V AC nebo 220/240 V AC. Není požadováno uživatelské seřizování.
- Připojte jeden konec napájecího kabelu k adaptéru a druhý konec k elektrické zásuvce.

# <span id="page-13-2"></span>**Úsporný režim**

Řídící signál z grafické karty přepne monitor do "úsporného" režimu, což je signalizováno oranžovou kontrolkou.

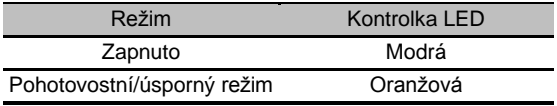

Úsporný režim bude držen, dokud nebude detekován řídící signál nebo nebude aktivována klávesnice nebo myš. Čas obnovy z "úsporného" režimu do "zapnutého" stavu je přibližně 3 sekundy.

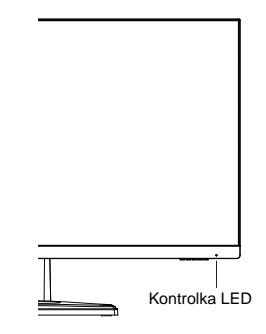

# <span id="page-14-0"></span>**Kanál Zobrazovacích Dat (DDC)**

Pro snadnější instalaci je monitor vybaven vlastností Plug and Play, pokud Váš systém tedy podporuje DDC protokol. DDC (Kanál Zobrazovacích Dat) je komunikační protokol přes který monitor informuje hostitelský systém o svých schopnostech, například, podporovaném rozlišení a odpovídajícím časování. Monitor podporuje standard DDC2B.

# <span id="page-14-1"></span>**Uspořádání kolíků konektoru**

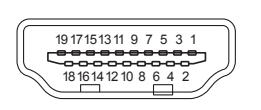

:••••••••)) © 10**0 & & & @**6 150 0 0 0 11

<span id="page-14-2"></span>19kolíkový kabel signálu pro barevný monitor

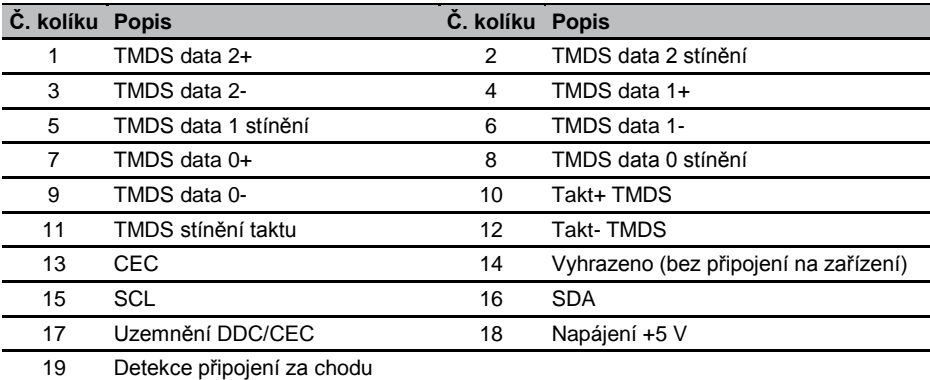

### <span id="page-14-3"></span>15kolíkový kabel signálu pro barevný monitor

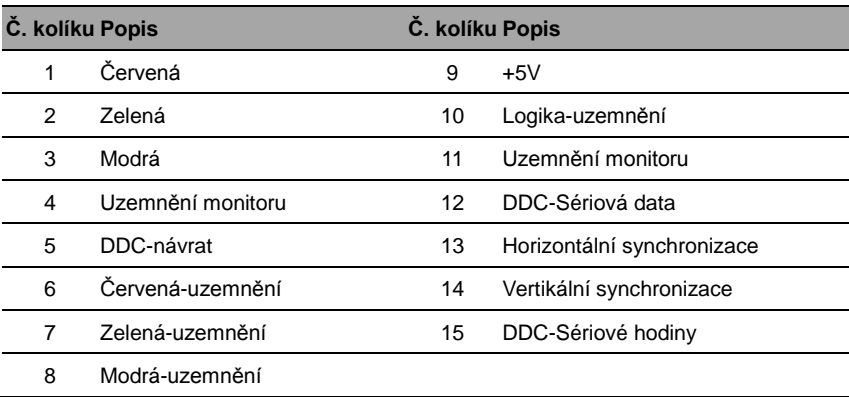

# <span id="page-15-0"></span>**Tabulka standardního časování**

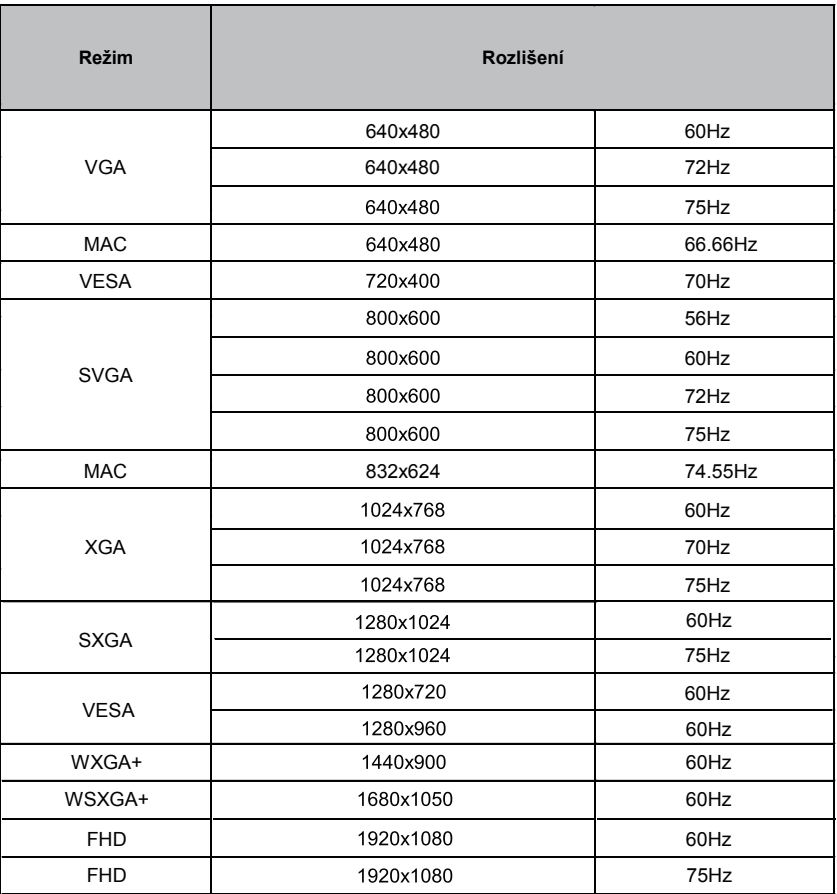

# <span id="page-16-0"></span>**Instalace**

Při instalaci monitoru na Váš hostitelský systém postupujte podle kroků níže: Kroky

- 1 Vypněte monitor a odpojte napájecí kabel počítače.
- 2 2-1 Připojte kabel HDMI (pouze model se vstupem HDMI)
	- a. Ujistěte se, že jsou monitor i počítač vypnuty.
	- b. Připojte kabel HDMI k počítači.
	- 2-2 Připojte kabel VGA (pouze model se vstupem VGA)
		- a. Ujistěte se, že jsou monitor i počítač vypnuty.
		- b. Připojte kabel VGA k počítači.
- 3 Připojte zvukový kabel. (pouze model se zvukovým výstupem) (volitelně)
- 4 Zasuňte napájecí kabel monitoru do napájecího portu na zadní straně monitoru.
- 5 Připojte napájecí kabely počítače a monitoru do blízké elektrické zásuvky.

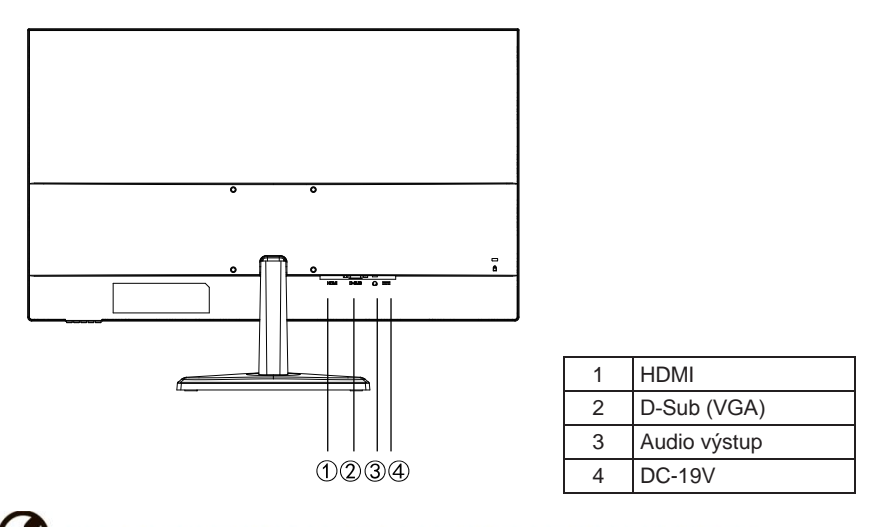

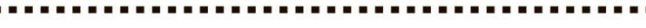

**Poznámka:** Výstup zvuku je pouze pro model s výstupem zvuku.

V zájmu prevence poškození monitoru jej nezvedejte za podstavec.

# <span id="page-17-0"></span>**Uživatelské ovládací prvky**

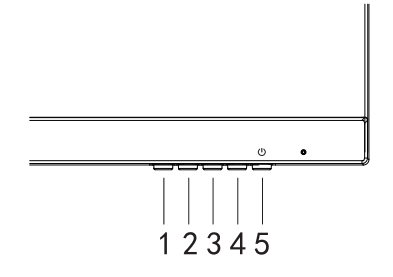

# <span id="page-17-1"></span>**Externí ovládání**

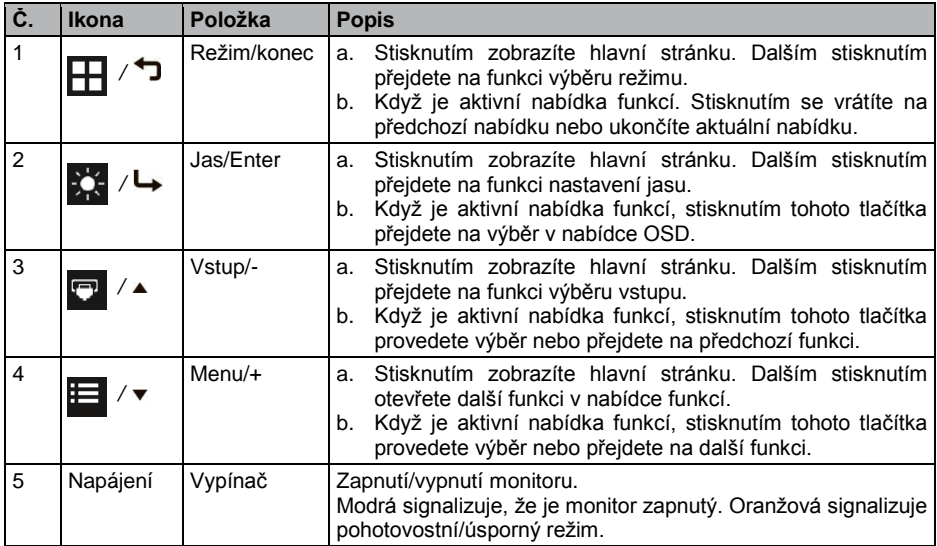

# <span id="page-18-0"></span>**Použití nabídky zkratek**

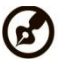

### ....................

**Poznámka:** Následující obsah slouží pouze k všeobecnému informování. Skutečné specifikace produktu se mohou lišit.

V nabídce OSD (nabídka na obrazovce) lze měnit nastavení LCD monitoru. Stisknutím tlačítka MENU otevřete nabídku OSD. V nabídce OSD lze upravovat kvalitu obrazu, pozici nabídky OSD a obecná nastavení. Pokročilá nastavení popisuje stránka:

### **Hlavní stránka**

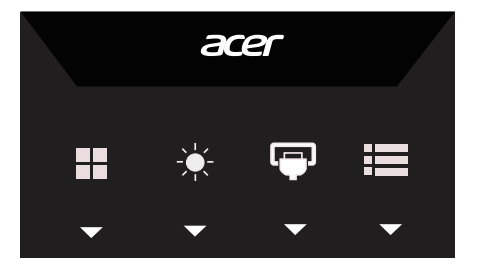

### **Nastavení režimu**

Otevřete klávesovou zkratku nastavení režimu pro nastavení motivového programu, po dokončení se vraťte do předchozí nabídky pomocí  $\bigcirc$ .

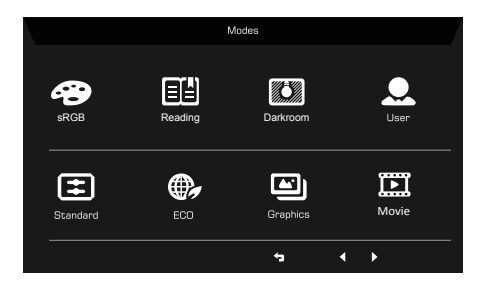

### **Nastavení jasu**

Otevřete ovládání jasu a nastavte jas pomocí šipek. Po dokončení se pomocí <sup>+</sup> vrátíte o úroveň zpět.

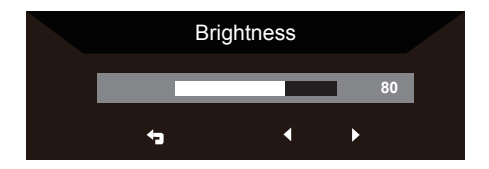

## **Výběr vstupu**

Otevřete ovládání vstupu a vyberte vstupní zdroj VGA nebo HDMIPo dokončení se pomocí • vrátíte o úroveň zpět.

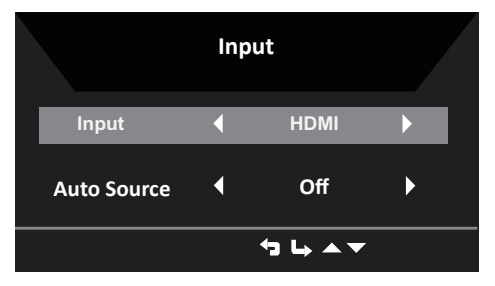

# <span id="page-19-0"></span>**Stránka funkcí**

Otevřete stránku funkcí, kde lze pomocí šipek vybrat požadovanou funkci. Po dokončení se pomocí • vrátíte o úroveň zpět.

# **Picture (Obraz)**

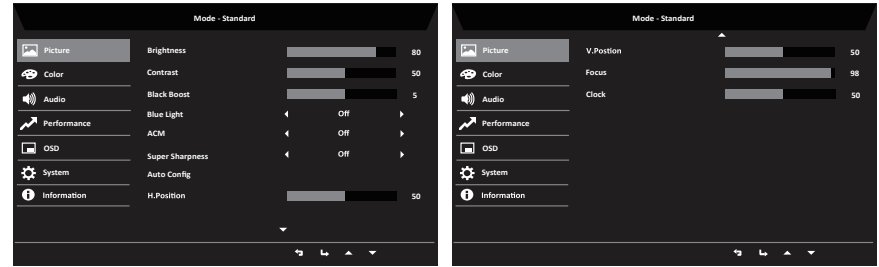

- 1 Stisknutím tlačítka MENU otevřete nabídku OSD.
- 2 Tlačítky ▲/▼ vyberte v nabídce OSD položku Picture (Obraz). Poté přejděte na prvek obrazu, který chcete upravit.
- 3 Tlačítky ◄/► nastavte posuvníky.
- 4 V nabídce Picture (Obraz) lze upravit nastavení Brightness (Jas), Contrast (Kontrast), Blue Light (Modré světlo), Black Boost (Zesílení černé), ACM a Super Sharpness (Super ostrost).
- 5 Brightness (Jas): Upravte jas od 0 do 100.

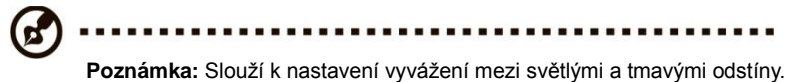

6 Contrast (Kontrast): Upravte kontrast od 0 do 100.

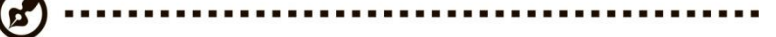

**Poznámka:** Slouží k nastavení stupně rozdílu mezi světlými a tmavými plochami.

7 Black Boost (Posílení černé): Upravte úroveň černé od 0 do 10. Vylepšuje odstíny zvýšením jasu bez změny světlejších odstínů.

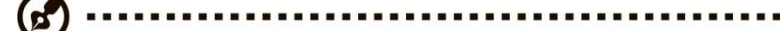

**Poznámka:** Pokud je obraz velmi světlý nebo obsahuje málo stínů, nemusí úpravou tohoto nastavení dojít k žádným viditelným změnám obrazu.

8 Blue Light (Modré světlo): Filtruje modré světlo, aby byl chráněn váš zrak; lze nastavit množství zobrazeného modrého světla – 80%, 70%, 60% nebo 50%.

Ø

**Poznámka:** Čím je hodnota vyšší, tím se zobrazuje více modrého světla. Pro maximální ochranu doporučujeme vybrat nižší hodnotu.

- 9 ACM: Slouží k zapnutí nebo vypnutí ACM. Ve výchozí konfiguraci je tato funkce zapnutá.
- 10 Super Sharpness (Super ostrost): Slouží k zapnutí nebo vypnutí funkce Super ostrost. Technologie Super ostrost dokáže simulovat obraz o vysokém rozlišením zesílením hustoty obrazových bodů původního zdroje, aby byl obraz ostřejší a čistší.

### **Color (Barva)**

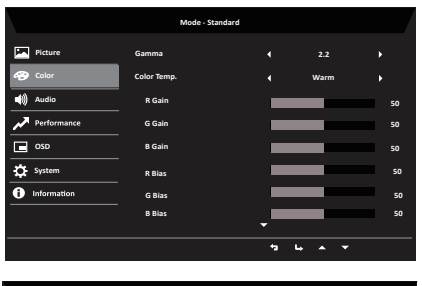

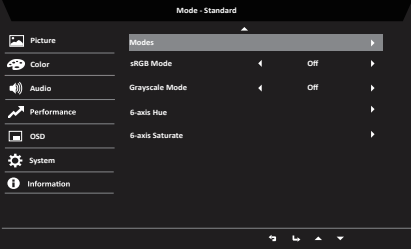

- 1 Stisknutím tlačítka **MENU** otevřete nabídku OSD.
- 2 Tlačítky ▲/▼ vyberte v nabídce OSD položku Color (Barva). Poté přejděte na prvek obrazu, který chcete upravit.
- 3 Vyberte nastavení pomocí tlačítek ◄/►.
- 4 V režimu Gamma lze upravit tón jasu. Výchozí hodnota je 2,2 (standardní hodnota pro operační systém Windows).
- 5 Color Temperature (Teplota barev): Ve výchozí konfiguraci jsou nastaveny teplé barvy. K dispozici jsou možnosti Cool (Studené), Normal (Normální), Warm (Teplé), Blue Light (Modré světlo) nebo User (Uživatel).
- 6 Modes (Režimy): K dispozici jsou režimy sRGB, Reading (Čtení), Darkroom (Tmavá místnost), User (Uživatel), Standard (Standardní), ECO, Graphics (Grafika), Movie (Film).
- 7 sRGB: ve výchozím nastavení vypnuto. Zapnutím nebo vypnutím funkce sRGB lze lépe přizpůsobit barvy periferním zařízením (například tiskárnám a digitálním fotoaparátům).
- 8 Grayscale Mode (Režim Šedá škála): Zapnutí nebo vypnutí režimu stupňů šedé. Ve výchozí konfiguraci je tato funkce zapnutá.
- 9 6-axis Hue (6osý odstín): Upravuje odstín red (červené), green (zelené), blue (modré), yellow (žluté), magenta (purpurové) a cyan (azurové) barvy.
- 10 6axis Saturate (6osá sytost): Upravuje sytost red (červené), green (zelené), blue (modré), yellow (žluté), magenta (purpurové) a cyan (azurové) barvy.

# **Audio (Zvuk)**

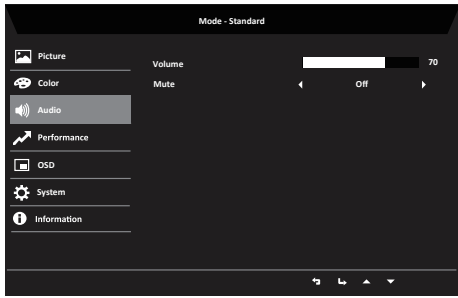

- 1 Stisknutím tlačítka **MENU** otevřete nabídku OSD.
- 2 Tlačítky ▲/▼ vyberte v nabídce OSD položku Audio (Zvuk). Potom přejděte k posuvníku hlasitosti.
- 3 Vyberte nastavení pomocí tlačítek ◄/►.
- 4 Volume (Hlasitost): Nastavení hlasitosti.
- 5 Mute (Ztlumit): Nastavte na On (Zapnuto) nebo Off (Vypnuto).

### **Výkon**

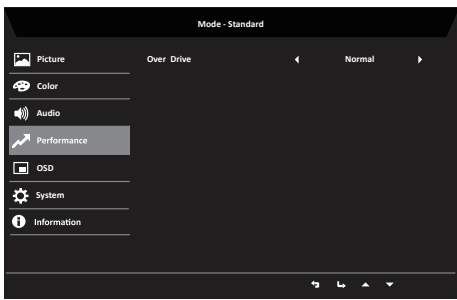

- 1 Stisknutím tlačítka **MENU** otevřete nabídku OSD.
- 2 Tlačítky ▲/▼ vyberte v nabídce OSD položku Gaming (Hry). Poté přejděte na nastavení, které chcete upravit.
- 3 Vyberte nastavení pomocí tlačítek ◄/►.
- 4 Over Drive (Kompenzace doby odezvy): Vyberte z možností Off (Vypnuto), Normal (Normální) nebo Extreme (Extrémní).

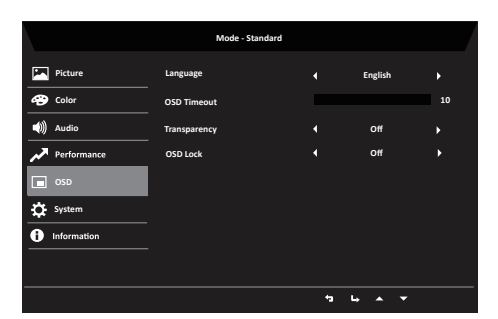

- 1 Stisknutím tlačítka **MENU** otevřete nabídku OSD.
- 2 Tlačítky ▲/▼ vyberte v nabídce OSD položku OSD. Poté přejděte na nastavení, které chcete změnit.
- 3 Tlačítky ◄/► nastavte posuvníky.
- 4 Language (Jazyk): Slouží k nastavení jazyka nabídky OSD.
- 5 OSD Timeout (Časový limit nabídky OSD): Slouží k nastavení časového limitu vypnutí nabídky OSD.
- 6 Transparency (Průhlednost): Slouží k nastavení průhlednosti v herním režimu. K dispozici jsou možnosti nastavení průsvitnosti 0% (vypnuto), 20%, 40%, 60% nebo 80%.
- 7 OSD Lock (Zámek nabídky OSD): Zamknutí rozhraní OSD a zamknutí napájení. Odemknete dlouhým stisknutím tlačítka "Menu/vybrat" na 3 sekundy.

# **System Setting (Nastavení systému)**

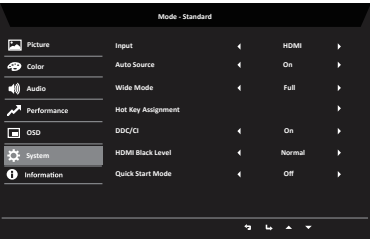

- 1 V nabídce systému lze vybrat vstupní zdroje a další důležitá nastavení.<br>2 Stisknutím tlačítka MENU otevřete nabídku OSD
- Stisknutím tlačítka MENU otevřete nabídku OSD.
- 3 Tlačítky ▲/▼ vyberte v nabídce OSD položku Setting (Nastavení). Poté přejděte na nastavení, které chcete upravit.
- 4 Vyberte nastavení pomocí tlačítek ◄/►.
- 5 Input (Vstup): Vyberte zdroj z možností VGA a HDMI.
- 6 Auto Source (Automatický zdroj): Automaticky vyhledá dostupné vstupní zdroje.
- 7 Wide Mode (Široký režim): Slouží k výběru používaného poměru stran obrazovky. Možnosti jsou Aspect (Poměr stran) a Full (Celá).
- 8 Hot Key Assignment (Přiřazení rychlých tlačítek): Uživatelsky definovanému tlačítku lze přiřadit různé funkce (Brightness (Jas) / Input (Vstup) / Volume (Hlasitost) / Gamma / Contrast (Kontrast) / Blue light (Modré světlo) / Over Drive (Kompenzace doby odezvy)): tlačítko 1 a tlačítko 2.
- 9 DDC/CI: Umožňuje odeslat nastavení monitoru prostřednictvím softwaru v PC.

**Poznámka:** Funkce DDC/CI (Display Data Channel / Command Interface) umožňuje ovládat monitor prostřednictvím příkazů odesílaných ze softwaru

10 Nastavení HDMI Black level (Úroveň černé HDMI): Uživatel může vybrat úroveň černé ve zdroji HDMI.

Možnosti jsou Normal (Normální) a Low (Nízká).

11 Quick Start Mode (Režim rychlého spuštění): Vyberte možnost Off (Vypnuto) nebo On (Zapnuto). Výchozí nastavení je Off (Vypnuto). Zapnutím této funkce se zvýší rychlost spouštění.

### **Information (Informace) o produktu**

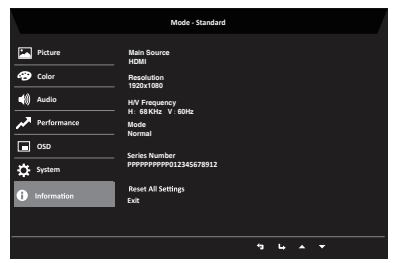

- 1 Stisknutím tlačítka **MENU** otevřete nabídku OSD.
- 2 Pomocí tlačítek ▲/▼ vyberte položku Informace; zobrazí se základní informace o vašem monitoru a o aktuálním vstupu.
- 3 Reset all settings (Obnovit všechna nastavení): Obnoví výchozí tovární nastavení barev.

## **Save Setting to... (Uložit nastavení do...) (Pouze uživatelský režim)**

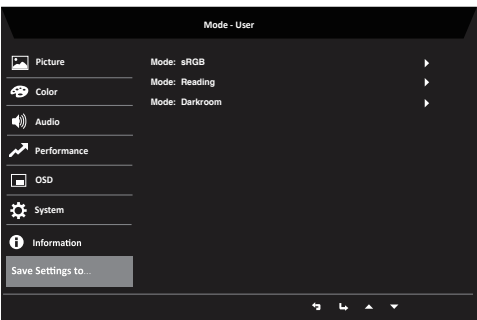

- 1 Stisknutím tlačítka **MENU** otevřete nabídku OSD.
- 2 Tlačítky ▲/▼ vyberte v nabídce OSD položku "Save Settings to..." (Uložit nastavení do...). Potom přejděte na prvek, který chcete upravit, a stisknutím  $\Box$  jej otevřete.
- 3 Save Setting to Game mode (Uložit nastavení do herního režimu): K dispozici jsou tři profily definované uživatelem. Po výběru a uložení preferovaných nastavení bude systém načítat tato nastavení, když v budoucnosti zapnete herní režim .

# <span id="page-24-0"></span>**Odstraňování problémů**

Před odesláním monitoru LCD do opravy projděte níže uvedený seznam řešení problémů a zkuste sami najít závadu.

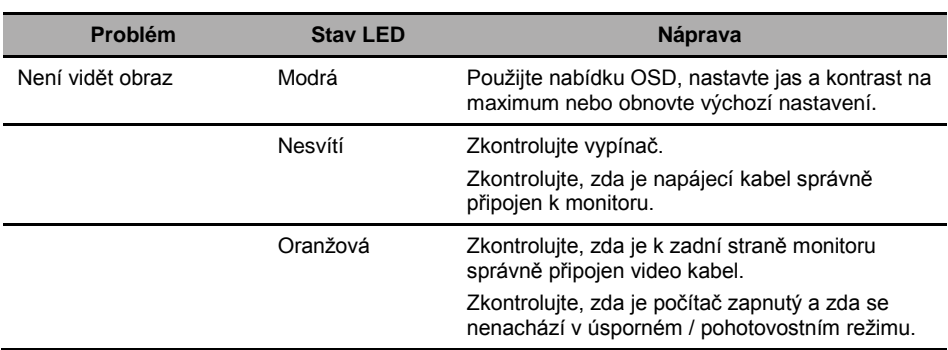

# <span id="page-24-1"></span>**Režim HDMI (volitelně)**

# **Režim VGA (volitelnĞ)**

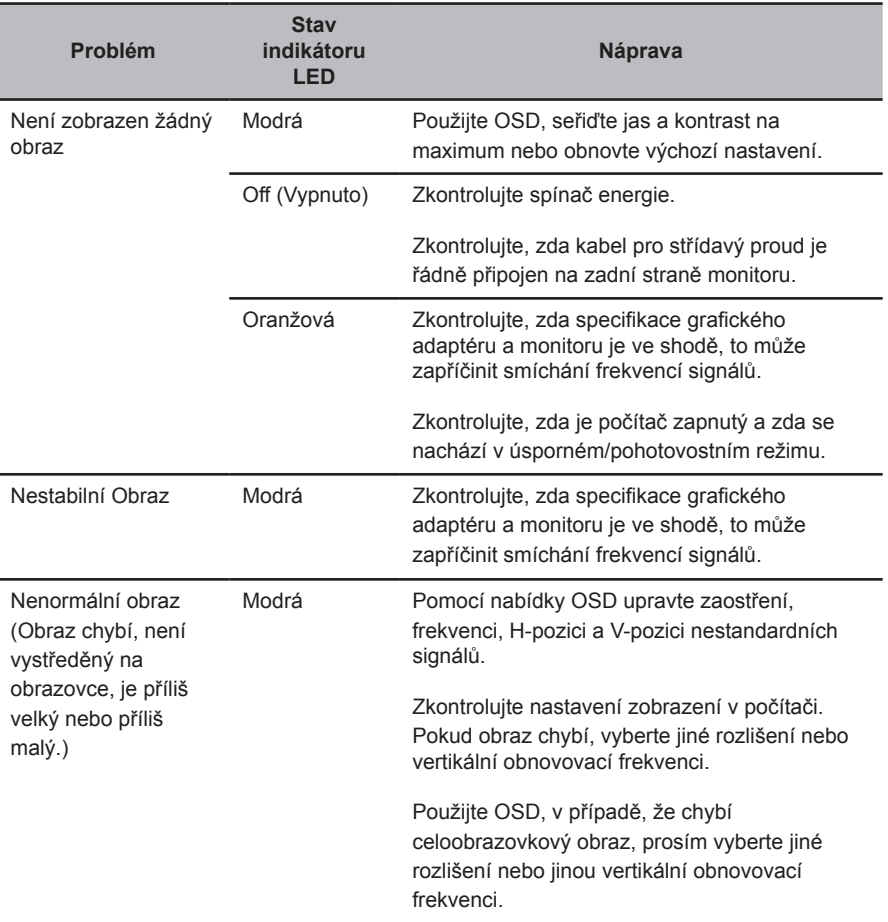